# **Manuale Utente GPS TRACKER WMG Magnetic**

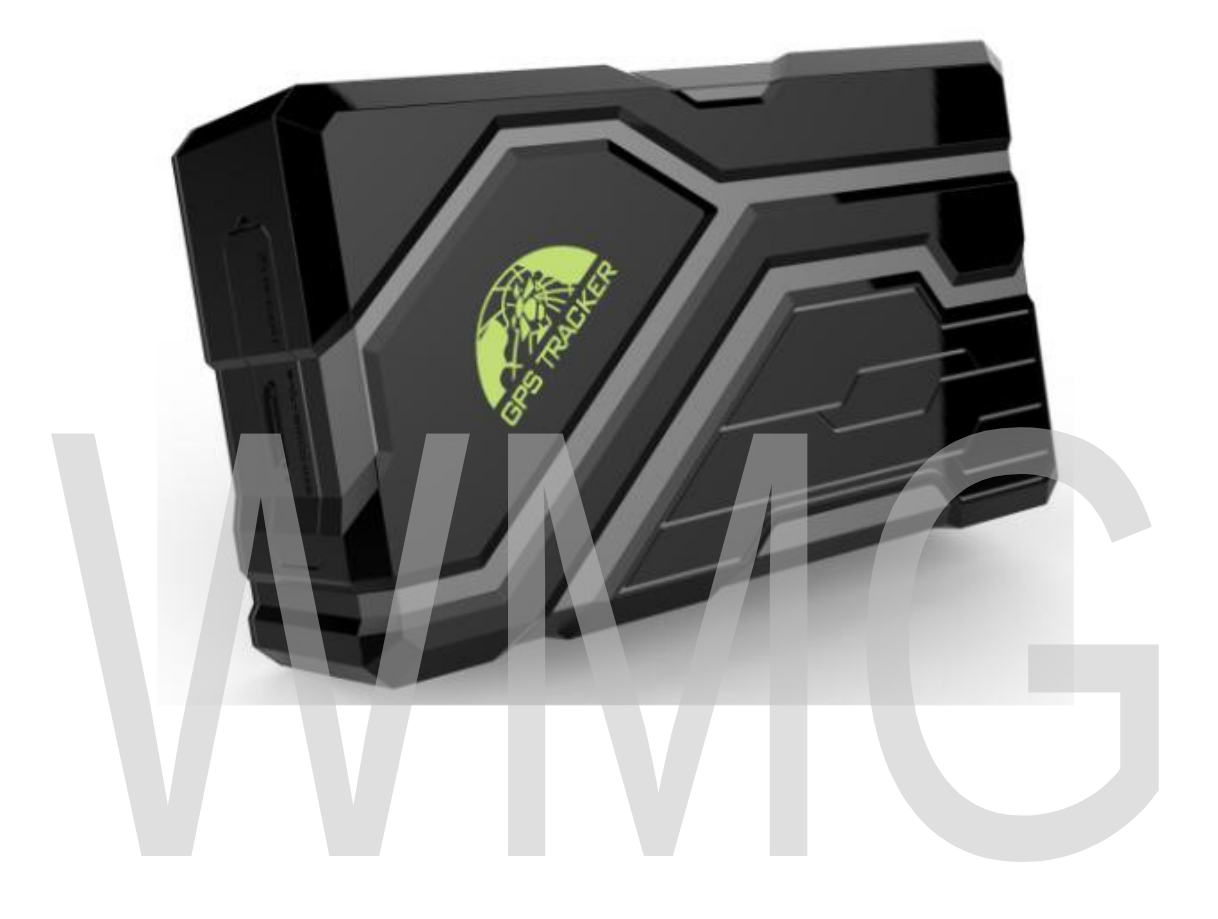

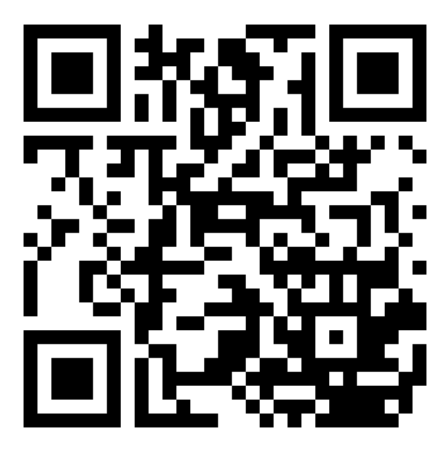

Link Supporto

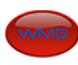

# **INDICE**

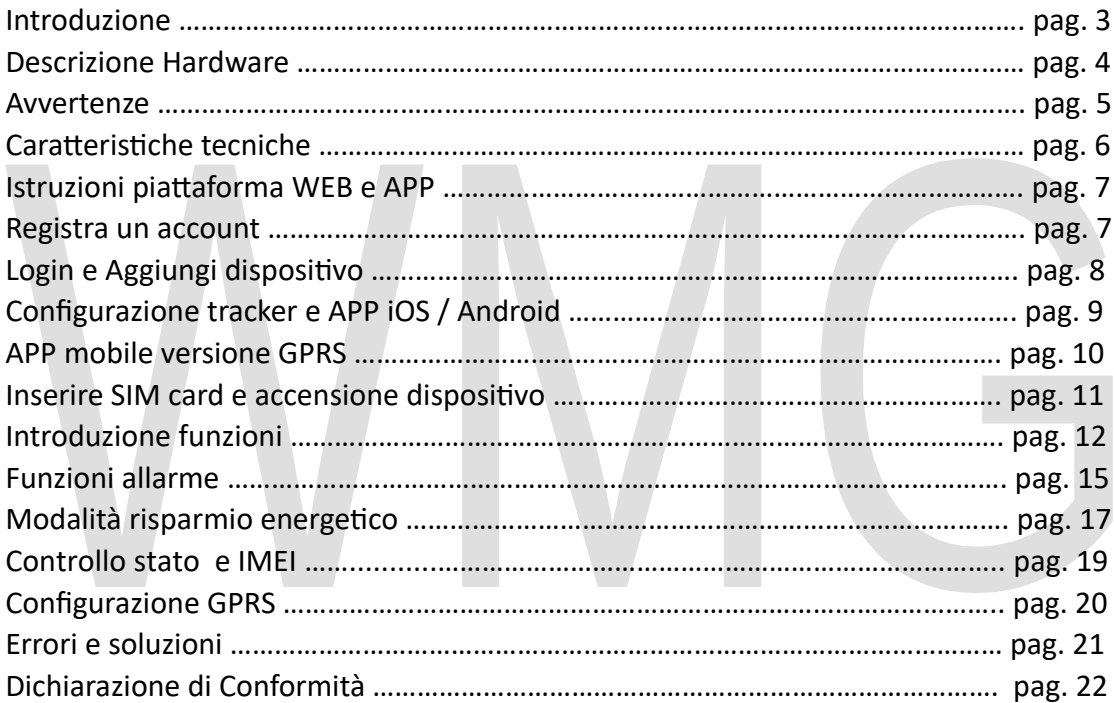

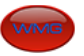

# **GPS Tracker WMG Magnetico**

#### Caro Cliente,

Grazie per aver scelto questo prodotto. In questo manuale troverete un'ottima guida per poter utilizzare al meglio il prodotto e inoltre apprenderete informazioni particolari sul suo utilizzo e funzionamento.

Si prega di leggere attentamente i contenuti di questo manuale per una comprensione più completa. Infine, si prega di conservare questo manuale per eventuali necessità future. Speriamo che questo prodotto vi sia d'aiuto e che sia di vostro gradimento.

GPS Tracker WMG Magnetico, questo dispositivo si basa sulla rete GSM / GPRS e sul sistema di posizionamento satellitare GPS per tracciare e monitorare il target remoto via SMS o Internet.

#### **Caratteristiche principali:**

- Grado impermeabilità IP66.
- Forte magnete da issare saldamente.
- Batteria incorporata di grande capacità 10000MA.
- Lungo tempo di durata in stand-by, 6 mesi se funziona in modalità "sleep by time" e 6,9 anni se funziona in modalità "schedule".
- Tracciamento in tempo reale, allarme movimento, allarme Geo-recinzione, allarme shock, anti rimozione con allarme anti-manomissione.
- Supporta il monitoraggio in tempo reale da parte delle applicazioni mobili e della piattaforma web, è possibile inoltre controllare l'indirizzo esatto via telefono cellulare.
- Antenna GSM e GPS ad alta sensibilità integrata, nessuna installazione necessaria, conveniente e veloce.

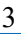

## **DESCRIZIONE HARDWARE**

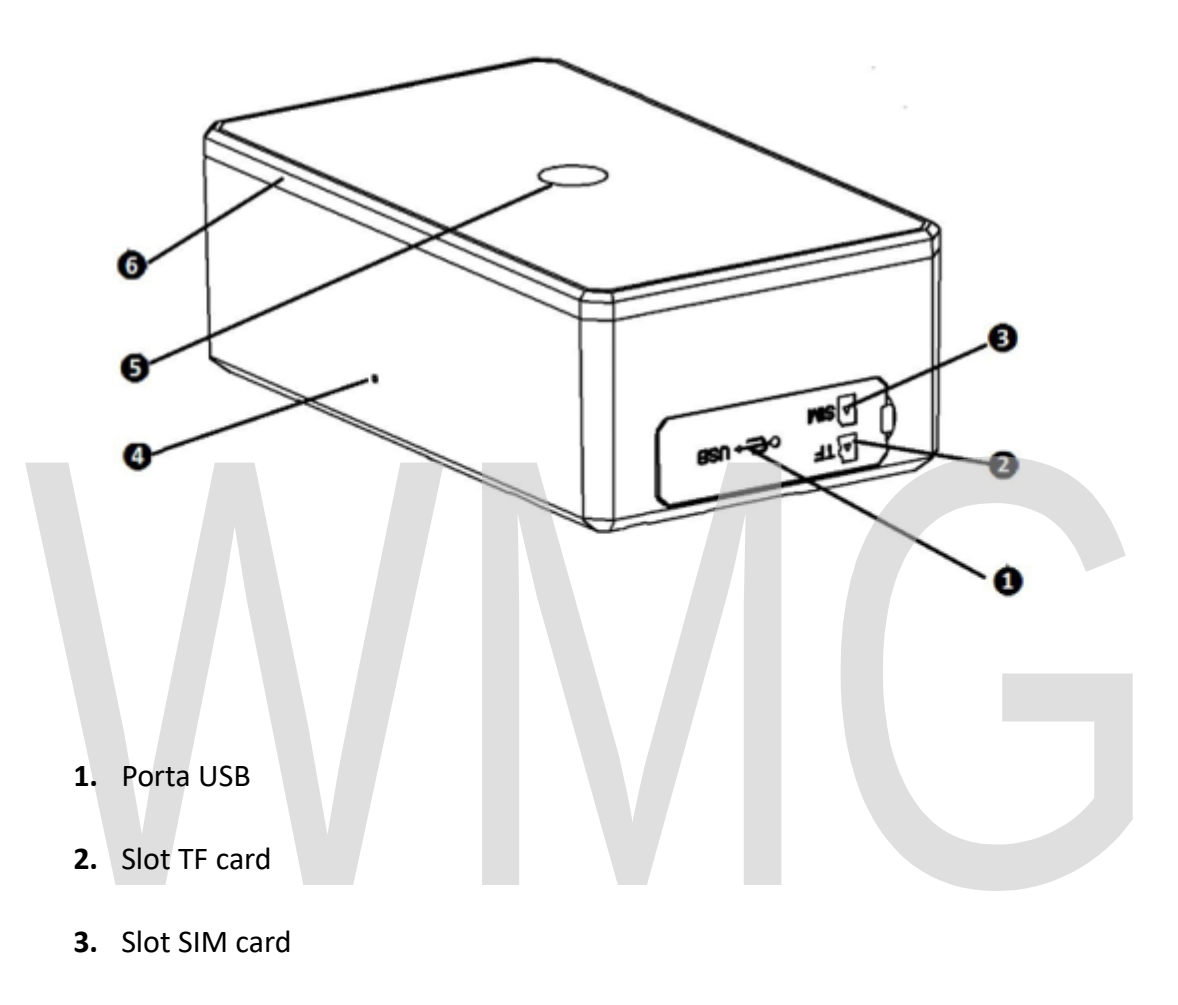

- 4. Microfono
- **5.** Finestra Infrarossi
- **6.** Coperchio posteriore del magnete

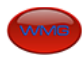

## **AVVERTENZE**

- **1.** Conservare e maneggiare il dispositivo con cura: potrebbe danneggiarsi se utilizzato o conservato in modo improprio.
- 2. Questo prodotto ha la funzione di impermeabilità, tuttavia evitare di immergere per molto tempo questo dispositivo nell'acqua o in altri liquidi.
- **3.** Non utilizzare detergenti forti o abrasivi per pulire l'apparecchio: utilizzare un panno asciutto per pulire l'apparecchio quando necessario. Nel caso in cui lo sporco sia difficile da rimuovere, utilizzare un detergente leggero e strofinare delicatamente.
- **4.** Durante l'installazione prestare atenzione alla resistenza del segnale di rete GSM, non installare dove non c'è abbastanza segnale di rete o segnale debole, in modo da non pregiudicare l'effetto di utilizzo.
- **5.** Periodicamente, controllare le informazioni che vengono ricevute sulla SIM card, si prega inoltre di controllare che la SIM card sia scaduta o che siano state pagate tutte le fatture; controllare che la memoria di ricezione dei messaggi della SIM non sia piena, nel caso in cui lo fosse, svuotare la memoria e dopo provare nuovamente l'utilizzo.
- **6.** Si prega di rispetare rigorosarente le leggi nazionali, questo prodoto non può essere utlizzato per scopi illegali. Le conseguenze causate dall'uso improprio del dispositivo sono da attribuire esclusivamente all'utente, la nostra società è sollevata da qualsiasi responsabilità.
- **7.** Per un corretto funzionamento del dispositivo, fare riferimento al manuale d'uso.

Foto e caratteristiche del prodotto si riferiscono al momento in cui è stato stampato **il manuale, diferenze di mincre enttà scnc pcssi ili in icrsc di prcduzicne.**  Eventuali differenze comunque non influiscono sulla sicurezza o sulle prestazioni del prodotto.

# **CARATTERISTICHE TECNICHE**

- $-$  Dimensioni:  $106x63x37,5$  mm
- Peso: 343g
- Rete Network: 2G / GSM / GPRS
- Banda frequenza: 850 / 900 / 1800 / 1900 Mhz
- Sensibilità GPS: -165dBm
- Precisione GPS: 5m

- Tempo prima posizione: Partenza a freddo 30 sec / Partenza assistita 5 sec Riacquisizione 1 sec

- Tensione del caricatore: 110-220V ingresso / 5V uscita
- Batteria: ricaricabile 3,7V 10000mA Batteria agli Ioni di Litio
- Temperatura di stoccaggio: -40°C +85°C
- Temperatura di funzionamento: -20°C +55°C
- Grado impermeabilità: IP66

- Modalità di programmazione: 10000\*0,85 (Batteria perdita) 0,14mA 24h 365d=6,9 anni

## **ISTRUZIONI PIATTAFORMA WEB E APP**

Gli utenti devono registrare un account su www.gpstrackerxy.com prima di utilizzare la piattaforma web o l'APP, il nome dell'account e la password sono gli stessi sulla piattaforma web / APP.

## • **REGISTRA UN ACCOUNT**

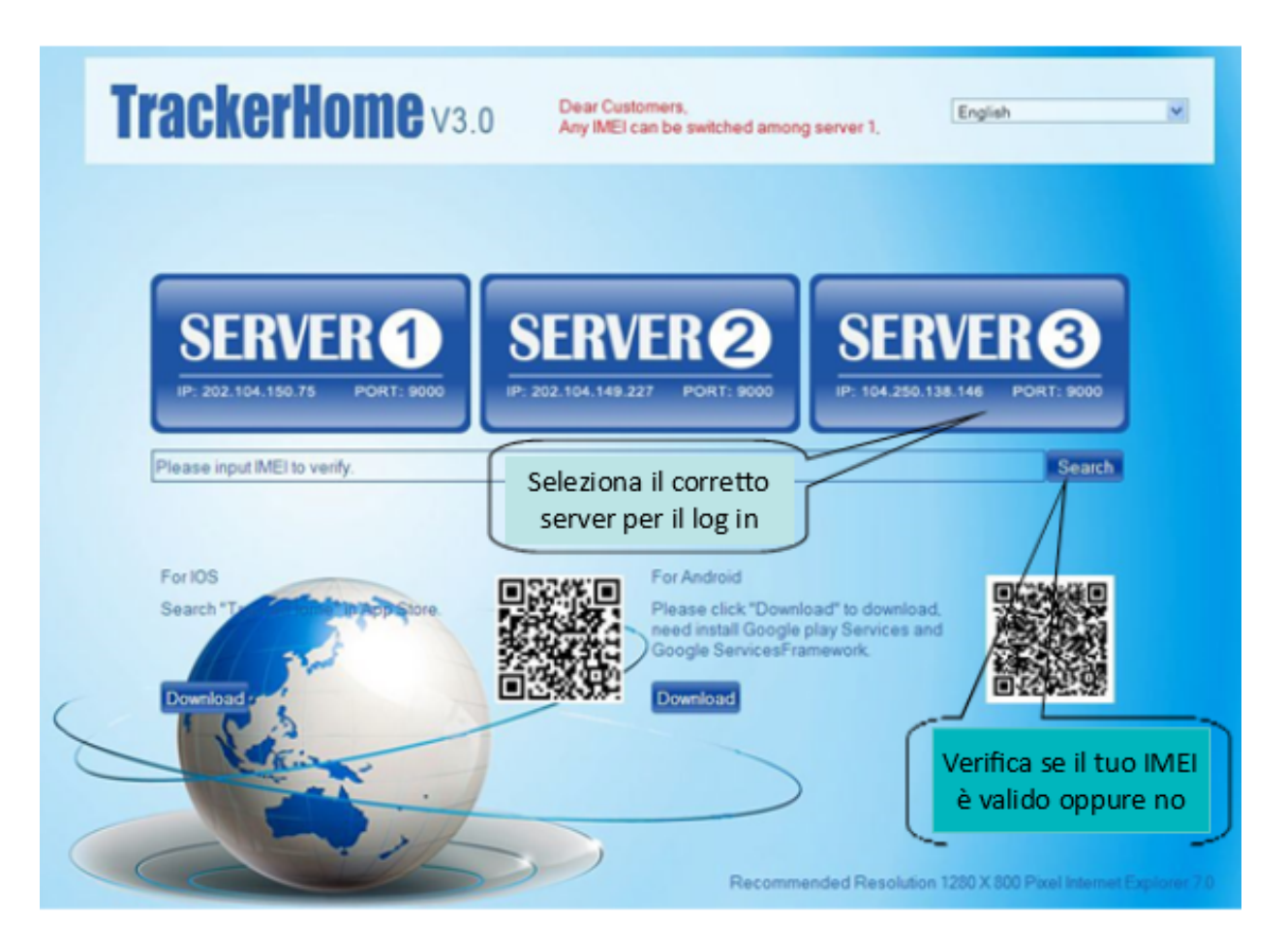

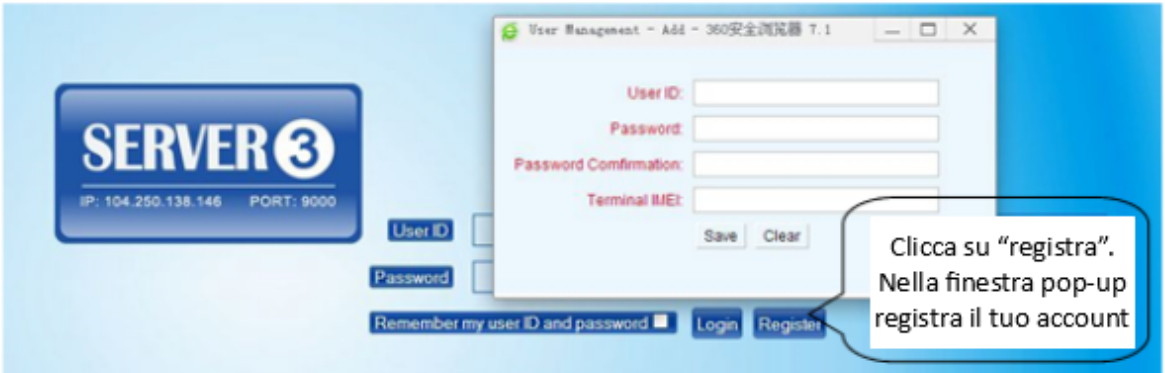

7

• **LOGIN**

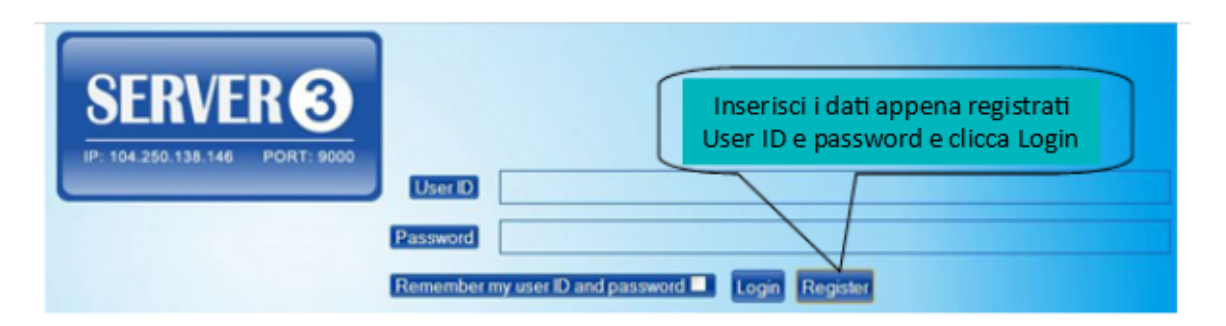

• **AGGIUNGI DISPOSITIVO**

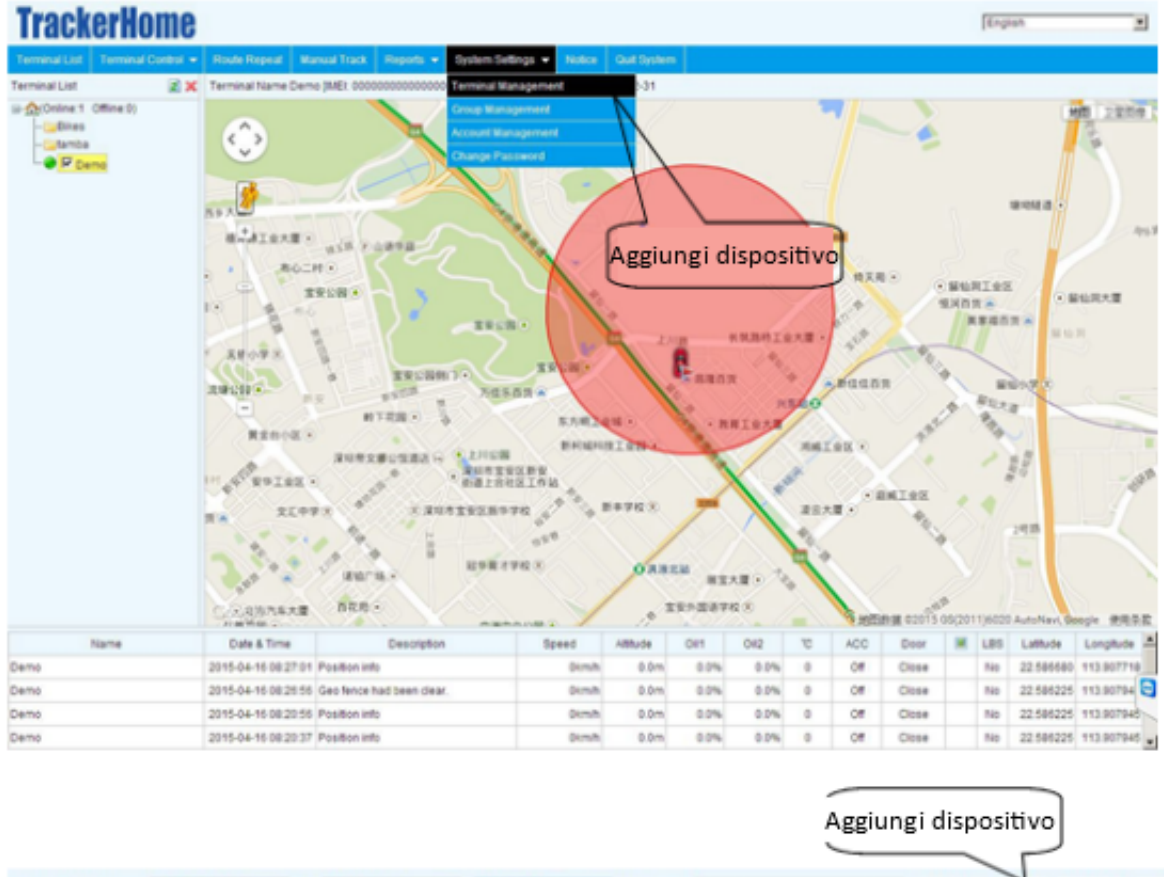

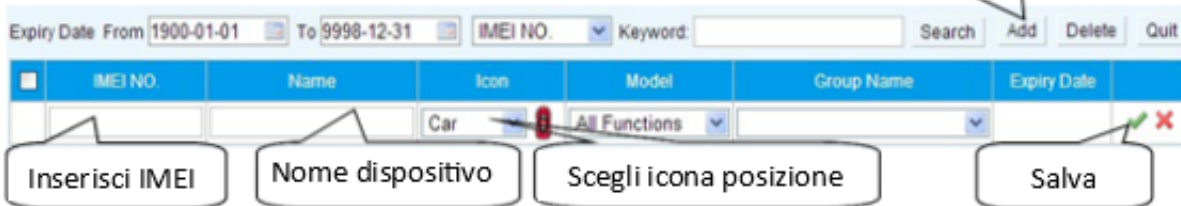

8

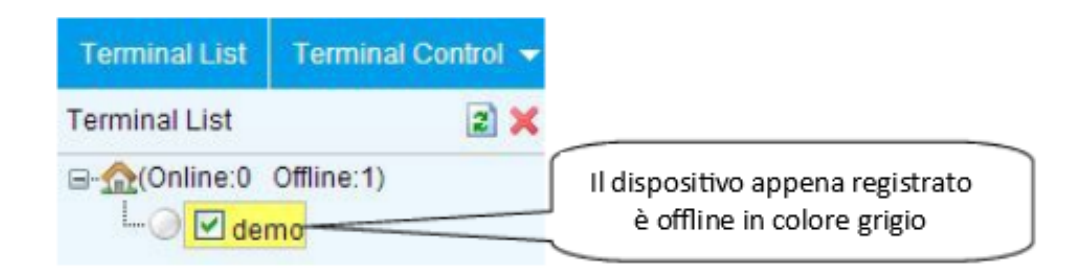

#### **Configura il tuo tracker sulla piattaforma web per tracciarlo online**

- Passaggio 1: impostare l'APN, fare riferimento al punto 1 di pag. 20

*- Passaggio 2:* impostare il nome utente e la password GPRS, fare riferimento al punto 2 di pag. 20

*- Passaggio 3:* irpostare l'IP e la porta, utlizzare l'IP e la porta corrispondent del server scelto, fare riferimento al punto 3 di pag. 20

- Passaggio 4: passare alla modalità GPRS, fare riferimento al punto 4 di pag. 20

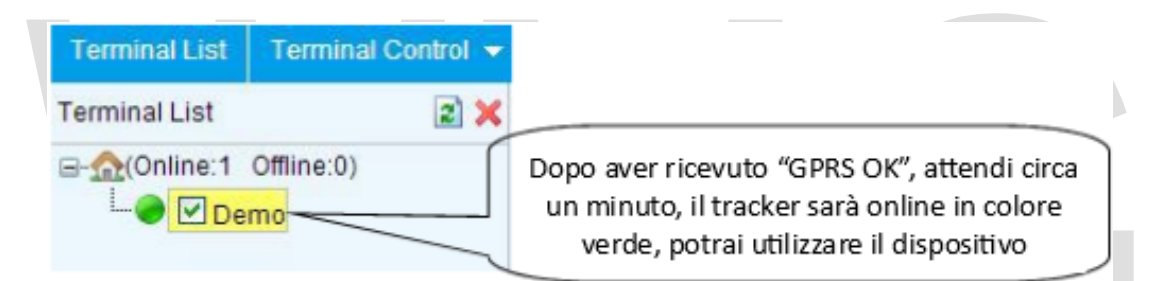

Se il tracker è sempre oine (colore grigio), assicurati che la SIM card sia abbonata al servizio GPRS e abbia i soldi necessari per la navigazione in Internet, puoi usare il telefono per testare la scheda SIM e verificare se è disponibile la navgazione su Internet o meno. Si prega di controllare che l'APN, il nome utente, la password, l'IP e le impostazioni della porta siano corrette, fare riferimento alla sezione "controllo stato" a pag. 19.

#### • **APP iOS e Andrcid**

Scaricare e installare il software APP mobile In base al tipo di telefono, scaricare e installare l'APP mobile sotto la home page della piattaforma di tracciamento web.

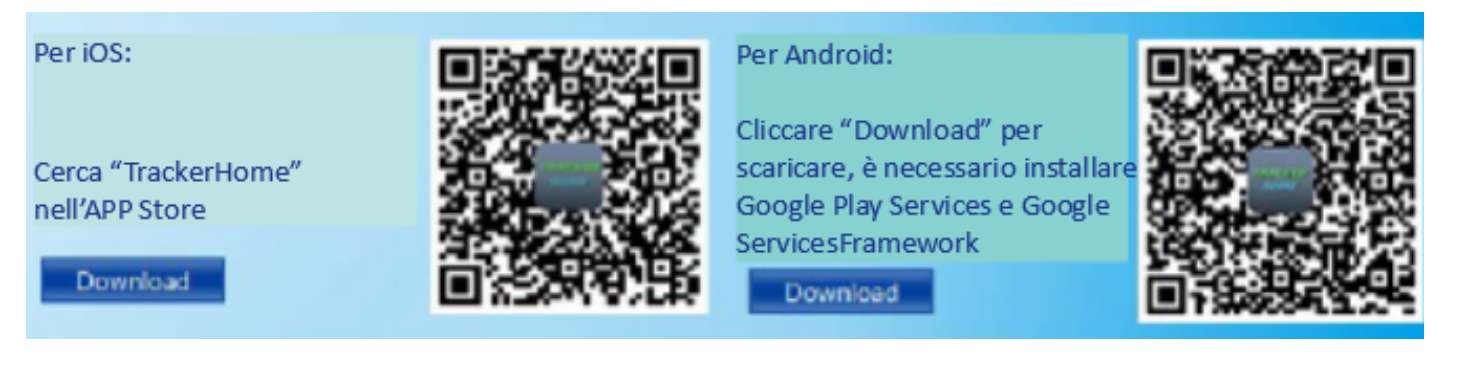

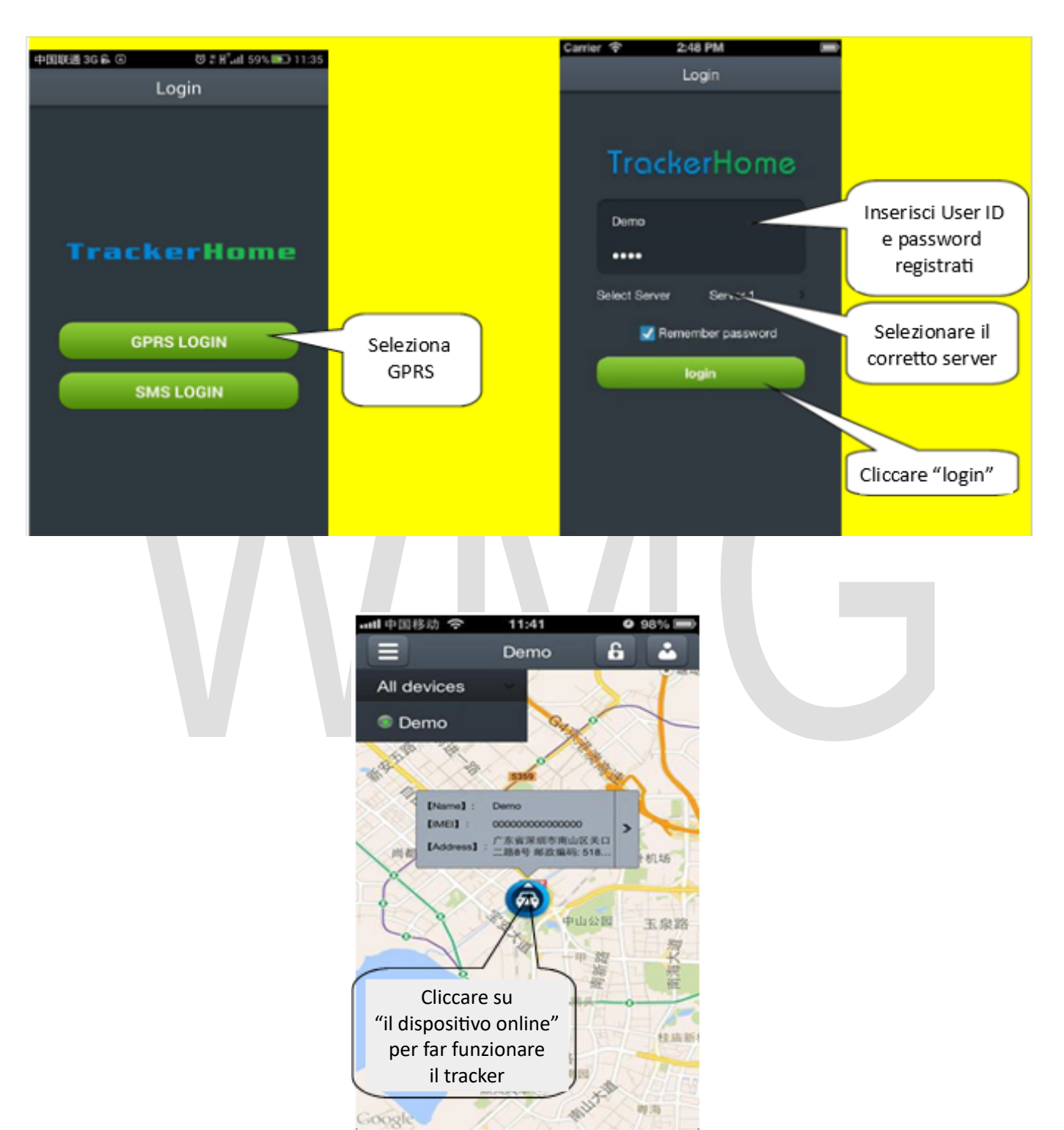

## Accedi e usa l'APP mobile con la versione GPRS

## **INSERIRE LA SIM CARD E ACCENSIONE DISPOSITIVO**

Attenzione: accertarsi di selezionare la funzione di chiamata vocale, la funzione di visualizzazione del chiamante e la funzione di flusso di dati. Il codice PIN deve essere disattivato, e non ci deve essere nessuna funzione di inoltro delle chiamate. Il pacchetto del flusso di dati consigliato non deve essere inferiore a 30 MB al mese.

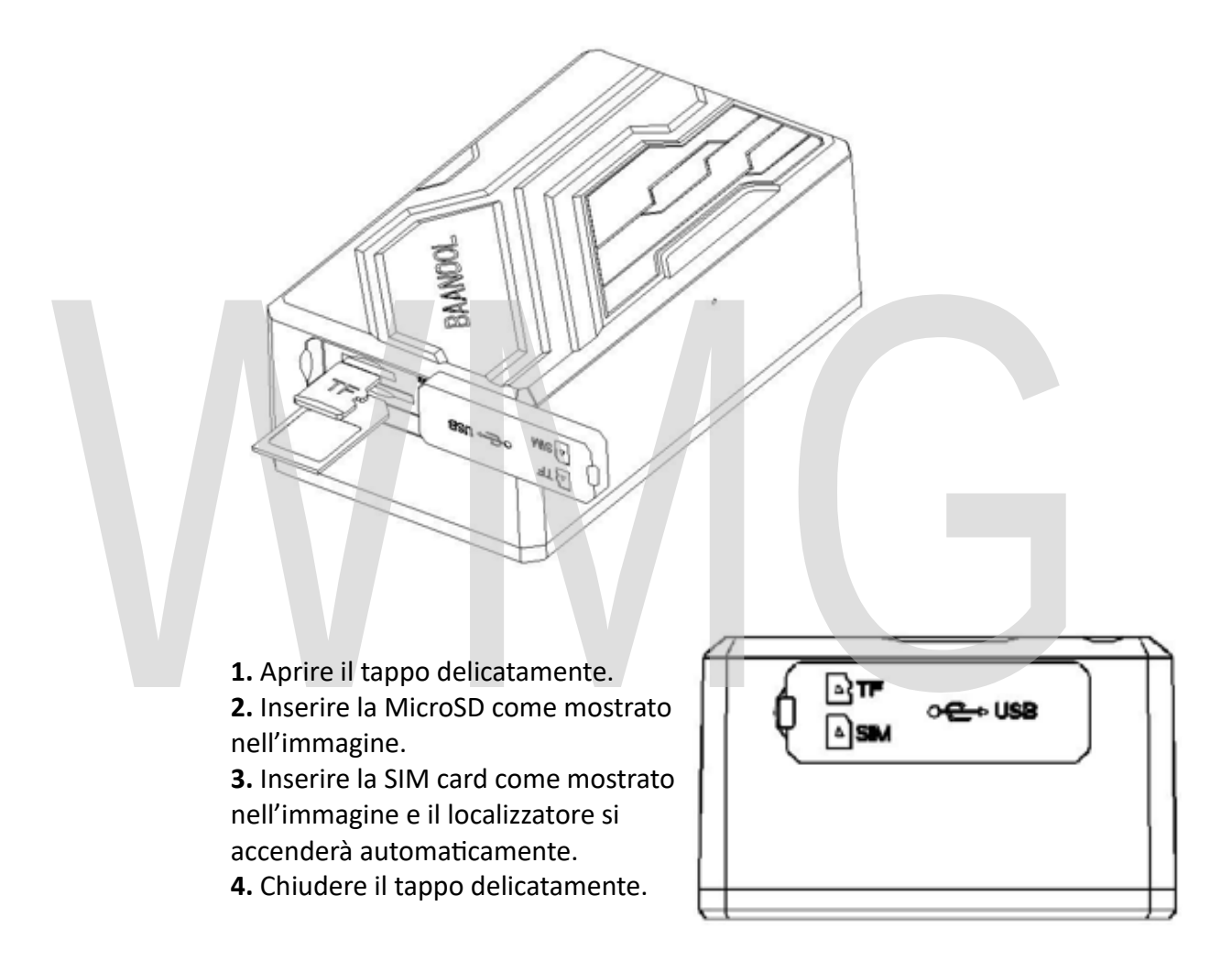

Si prega di utilizzare il caricabatterie originale del produttore e la batteria, il tempo di carica della batteria è di circa 7-9 ore.

ATTENZIONE: le batterie al litio contengono componenti chimici dannosi e possono esplodere, per favore non schiacciare, pugnalare o mettere nel fuoco il dispositivo. Al primo utilizzo, portare il dispositivo all'esterno, attendere che il tracker cerchi i segnali GSM e GPS e, in condizioni normali, le spie del dispositivo lampeggeranno una volta ogni 3 secondi.

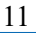

# **INTRODUZIONE FUNZIONI**

• **Inizializzazicne:** Inviare un SMS con scrito "begin + password" all'unità, risponderà "begin ok" e inizializzerà tutte le impostazioni alle impostazioni di fabbrica predefinite (password predefinita: 123456) *Ad esempio: inviare SMS "begin123456", risponderà "begin ok".*

#### • **Cam ic passwcrd**

- **1.** Inviare un SMS con scrito "password + vecccia password + spazio + nuova password" all'unità per carbiare la password. Ad eserpio: inviare SMS "password123456 888888" all'unità. Se riuscito, riceverete un messaggio di risposta con scrito "password ok" al vostro cellulare dal tracker dispositvo.
- 2. Assicuratevi di tenere a mente la nuova password, dovete caricare il software per ripristinare l'impostazione originale in caso di perdita della nuova password.
- **3.** Attenzione: assicurarsi che la nuova password sia in numeri arabi a 6 cifre, altrimenti il localizzatore non potrà riconoscere la password.
- **4.** Leggendo questo manuale utente, noterai che abbiamo usato "+" e "spazio" tra alcune parole: "+" tra due parole significa che dovrebbero essere scritte insieme come una parola e "spazio" tra due parole significa che deve essere lasciato uno spazio di caratere tra due parole.
- Aggiungere ed eliminare numeri di telefono autorizzati:
- **1.** È necessario impostare un numero di telefono autorizzato prima di utilizzare SOS, allarre geo-recinzione, ecc. Possono essere autorizzat fino a 5 nureri.
- 2. Chiamare il tracker per 10 volte in modo continuo e ottenere la sua posizione, quindi salverà automaticamente il numero di cellulare come numero autorizzato e rispondi con "aggiungi master ok".
- **3. Autcrizzazicne:** inviare un SMS con scrito "adrin + password + spazio + numero di cellulare" per impostare un numero autorizzato, gli altri numeri autorizzati dovrebbero essere impostati dal primo numero autorizzato, se il numero autorizzato è stato impostato correttamente, l'unità risponderà "admin OK "via SMS.

**Eliminare autorizzazione:** Invia un SMS con scritto "noadmin + password + spazio + num autorizzato "per cancellare il numero autorizzato.

• Se si desidera tracciare il target quando entra in un altro paese, è necessario aggiungere il prefisso del paese prima del numero di cellulare. Dovresti autorizzare il tuo numero in formato internazionale come segue: "admin123456 008613322221111" al tracker per impostare 1332222111 come numero autorizzato.

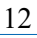

#### **Individuazione singola**

- 1. Se non sono stati impostati i numeri autorizzati, il dispositivo risponderà a tutte le chiamate con un rapporto sulla posizione; se sono impostati i numeri autorizzati, non risponderà quando un numero non autorizzato effettua una chiamata.
- **2.** Se chiamate il dispositivo da un numero di telefono autorizzato, si bloccherà e segnalerà una posizione in tempo reale come di seguito:

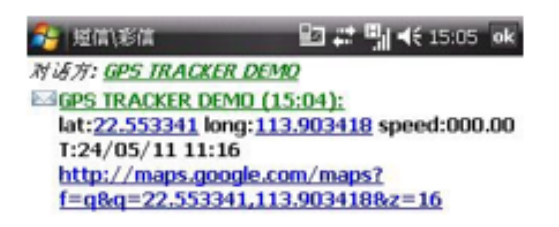

**3.** Quando viene persa la posizione corretta per mancanza di segnale dai satelliti, il messaggio includerà anche le coordinate GPS dell'ultima posizione individuata e il codice LAC della posizione corrente.

## **Tracking Automatico Continuo**

**1. Traccia con tempi limitati su intervallo di tempo** Inviare il corando SMS "fix030s005n + password" al dispositvo tracker, riporterà la lattudine e la longitudine a intervalli di 30 secondi per 5 volte (s: secondo, m: minuto, h: ora). Questo set di comandi deve essere in numeri arabi a 3 cifre e il valore massimo è 255. *Per esempio. Fix030s005n123456*

## **2. Traccia con un numero illimitato di volte su intervallo di tempo**

Invia SMS "fix030s030r \*\*\* n + password" al tracker. Segnalerà una posizione in terpo reale ogni 30 secondi quando ACC è ON e segnala ogni 30 minuti quando ACC è OFF.

Nota: l'intervallo di segnalazione non deve essere inferiore a 10 secondi.

**3.** Traccia intelligente in base all'intervallo di tempo e distanza Si prega di impostare "traccia con un numero illimitato di volte su intervallo di tempo" prima di questa funzione, e inviare "distanza + password + spazio + distanza", il localizzatore risponderà "Distanza ok", quindi il dispositvo localizzerà sia il tempo e la distanza preimpostati.

Per esempio. Invia "distance123456 0050", significa che la distanza è di 50 *metri; i numero deve essere composto da 4 numeri arabi.*

**3.1 Imposta questa funzione sulla piattaforma web:** impostare prima l'intervallo di tempo e poi l'intervallo di distanza, il localizzatore farà individuare il tempo e la distanza.

**Annulla:** inviare un SMS con scrito "nofix + password" al dispositvo di localizzazione per annullare la "traccia automatica". *Per esempio. nofx123456*

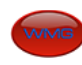

## • **Indirizzc esattc**

- **1.** È necessario impostare l'APN della rete GSM locale per la scheda SIM in tracker prima di utilizzare questa funzione, se sono disponibili nome utente e password per l'accesso GPRS (fare riferimento a 6.36 per configurare APN, nome utente e password per Accesso GPRS.)
- **2.** Dopo aver configurato l'APN, inviare "indirizzo + password" al dispositvo, esso risponderà agli SMS includendo il nome reale della via / indirizzo. Ad esempio: No.113, Guankou 2nd Rd, Nantou, distretto di Nanshan, Shenzhen, Guangdong, Cina. per esempio. address123456

## • **Riihiesta di saldc della SIM iard**

Inviare il comando SMS "saldo + password + spazio + numero di telefono dell'operatore + spazio + codice" al tracker, inoltrerà il codice al numero di telefono dell'operatore e restituirà il messaggio di saldo ricevuto dal numero di telefono dell'operatore.

**Come funziona:** dopo aver accettato il comando della richiesta di bilancio, il tracker ricorderà il "numero di cellulare", il numero di telefono dell'operatore e il codice; E quindi invierà il codice al numero di telefono dell'operatore e inoltrerà il messaggio dal corriere al nurero di cellulare.

Ad esempio, gli utenti mobili possono inviare "ye" al numero di cellulare 10086 della *Cina, e 10086 invierà i messaggio di bi anciamento de 'utente a tracker, quindi i*  tracker inoltrerà il messaggio di saldo al numero di cellulare. Di seguito viene *i ustrato come funziona:*

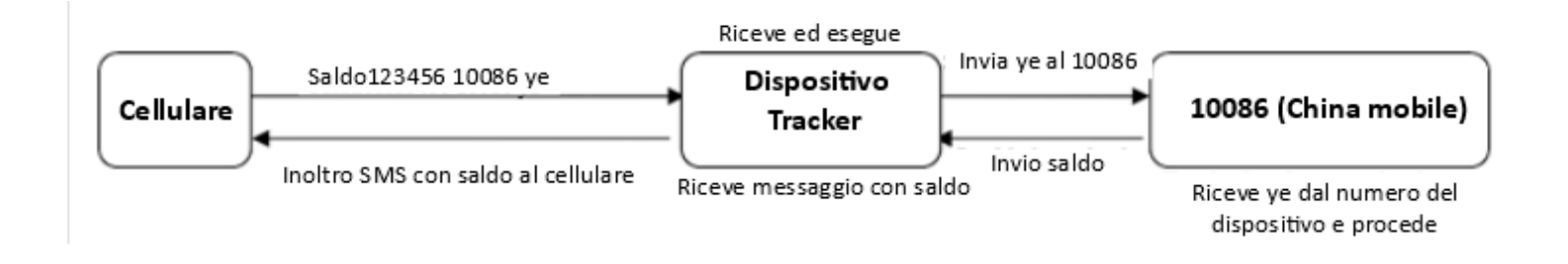

## **Decidi quante volte mandare il messaggio di allarme**

È possibile decidere quante volte il messaggio di allarme deve essere inviato, per quei messaggi di allarme inviati in ciclo, è possibile limitare i tempi di invio del messaggio di allarme. Inviare un SMS con scritto "xtime + password + 005" al tracker, il messaggio di allarme verrà inviato 5 volte dopo l'attivazione degli allarmi. L'SMS di allarme verrà inviato 5 volte per impostazione predefinita.

## **FUNZIONI ALLARME**

Allarme batteria scarica: Invia un SMS con scritto "lowbattery + password + space + on", invierà un SMS "batteria scarica + latitudine / longitudine" ai numeri autorizzati 2 volte in totale nell'intervallo di 15 minuti quando la tensione della bateria sarà circa 3,5V.

Questa funzione si attiva di default, inviare un SMS con scritto "lowbattery +  $password + space + off" per disattivare questa funzione.$ 

Geo-recinto: Impostare una geo-recinto per il dispositivo tracker per limitare i rovirent all'interno di un distreto. Il localizzatore invierà un SMS ai nureri autorizzati quando il dispositivo esce da questo distretto.

**Impostazione:** quando l'auto rimane immobile in un luogo per 3-10 minuti, l'utente può inviare SMS "stock + password + spazio + lattudine, longitudine, latitudine, longitudine" all'unità per impostare il distretto limitato. In caso di violazione, invierà SMS "stockade! + Lattudine e longitudine" ai nureri autorizzat.

**Ncta:** la prira lattudine e longitudine sono le coordinate dell'angolo in alto a sinistra della Geo-recinzione, mentre la seconda latitudine e longitudine sono le coordinate dell'angolo in basso a destra, il dispositivo emetterà un allarme a intervalli di 3 minuti una volta oltrepassato il distretto delimitato. Annulla: invia un SMS con scritto "nostockade + password" per disattivare questa funzione.

Allarme di movimento: Impostazione: quando l'unità rimane immobile in un luogo per 3-10 minuti con ricezione del segnale GPS, l'utente può inviare un SMS con scritto "move + password + space + 0200" al tracker (Supponiamo che l'area di un raggio di 200 metri supporti 4 cifre al massimo, Unità: metro). Risponderà "sposta OK". In caso di un tale movimento (la distanza predefinita è 200m), invierà un SMS con scritto "Move + latitudine & longitudine" ai numeri autorizzati a intervalli di 3 minuti.

Annulla: invia SMS "nomove + password" per disattivare l'allarme di movimento.

## **Allarme velocità eccessiva**

Configurazione: invia il corando SMS "velocità + password + spazio + 080" all'unità (supponiamo che la velocità sia 80 km/h) e risponderà "velocità OK!". Quando il bersaglio si muove oltre gli 80 km/h, l'unità invierà SMS "velocità + 080! + Lattudine e longitudine" ai nureri autorizzat, invierà solo un SMS in 3 minuti in modalità SMS in caso di velocità eccessiva: la sirena emetterà un segnale acustico 1 volta in caso di sovra velocità 1 volta.

Annulla: invia un SMS con scritto "nospeed + password" per disattivare l'allarme di sovra velocità.

**Nota:** la velocità consigliata non dovrebbe essere inferiore a 30 km/h. Al di sotto di tale velocità, verrà effettuata la precisione tramite deriva dei segnali GPS ecc.

#### Allarme sensore shock

## Il sensore di accelerazione a 3 assi incorporato può rilevare quando si muove, si inclina o sente vi razioni.

- **1.** Attivare allarme Shock: invia un SMS con scritto "shock + password" al tracker, risponderà "Shock attivato!", "Allarme sensore + latitudine e longitudine" verrà invece inviato al numero di telefono autorizzato quando rileva la vibrazione.
- 2. **Annulla:** invia un SMS con scritto "noshock + password" al tracker per disattivare l'allarme Shock.
- **3.** Configurazione sensibilità della vibrazione **(Primc liiellc di default)** *Primo ive o:* l'allarme verrà attivato dopo aver rilevato una leggera vibrazione; inviare il comando SMS "sensibilità + password + spazio +  $1$ "; Secondo ive o: l'allarme verrà attivato dopo aver rilevato una netta vibrazione ; inviare il comando SMS "sensibilità + password + spazio  $+ 2"$  al dispositivo;

*Terzo ive o:* l'allarme verrà attivato dopo aver rilevato forti vibrazioni; inviare il comando SMS "sensibilità + password + spazio +  $3"$ ;

#### **4. Allarme ant-mancmissicne (Tamper)**

- 1. Impostazione: inviare il comando SMS "tamper + password" al tracker, risponderà "tamper ok". Se il localizzatore viene manomesso o rimosso, il localizzatore invierà un SMS "Allarme tamper + latitudine longitudine".
- 2. **Annulla:** invia un SMS con scritto "notamper + password" per disattivare questa funzione.

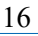

# **MODALITA' RISPARMIO ENERGETICO**

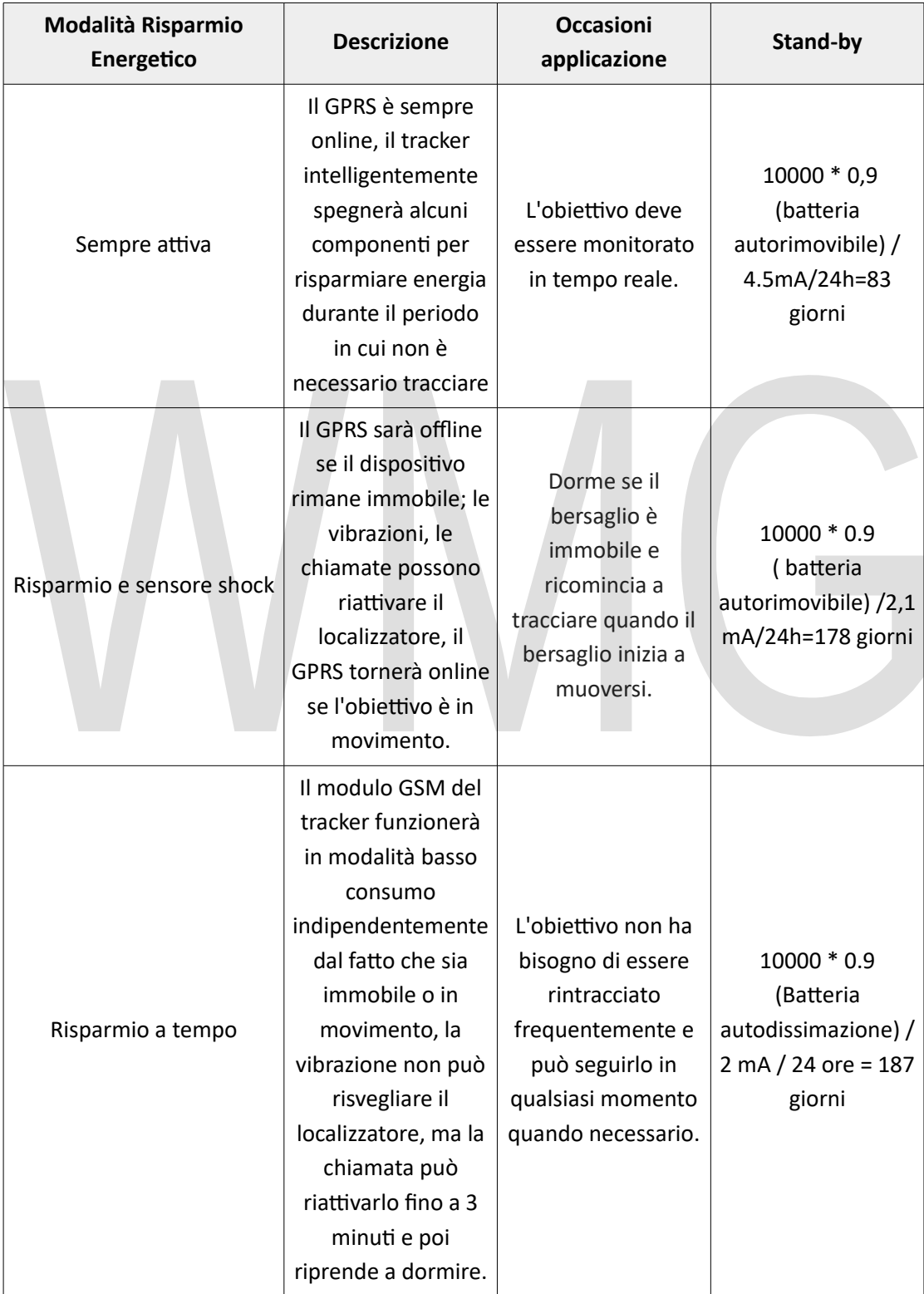

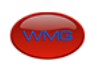

# Manuale d'Uso – PROTECTOR PLATE

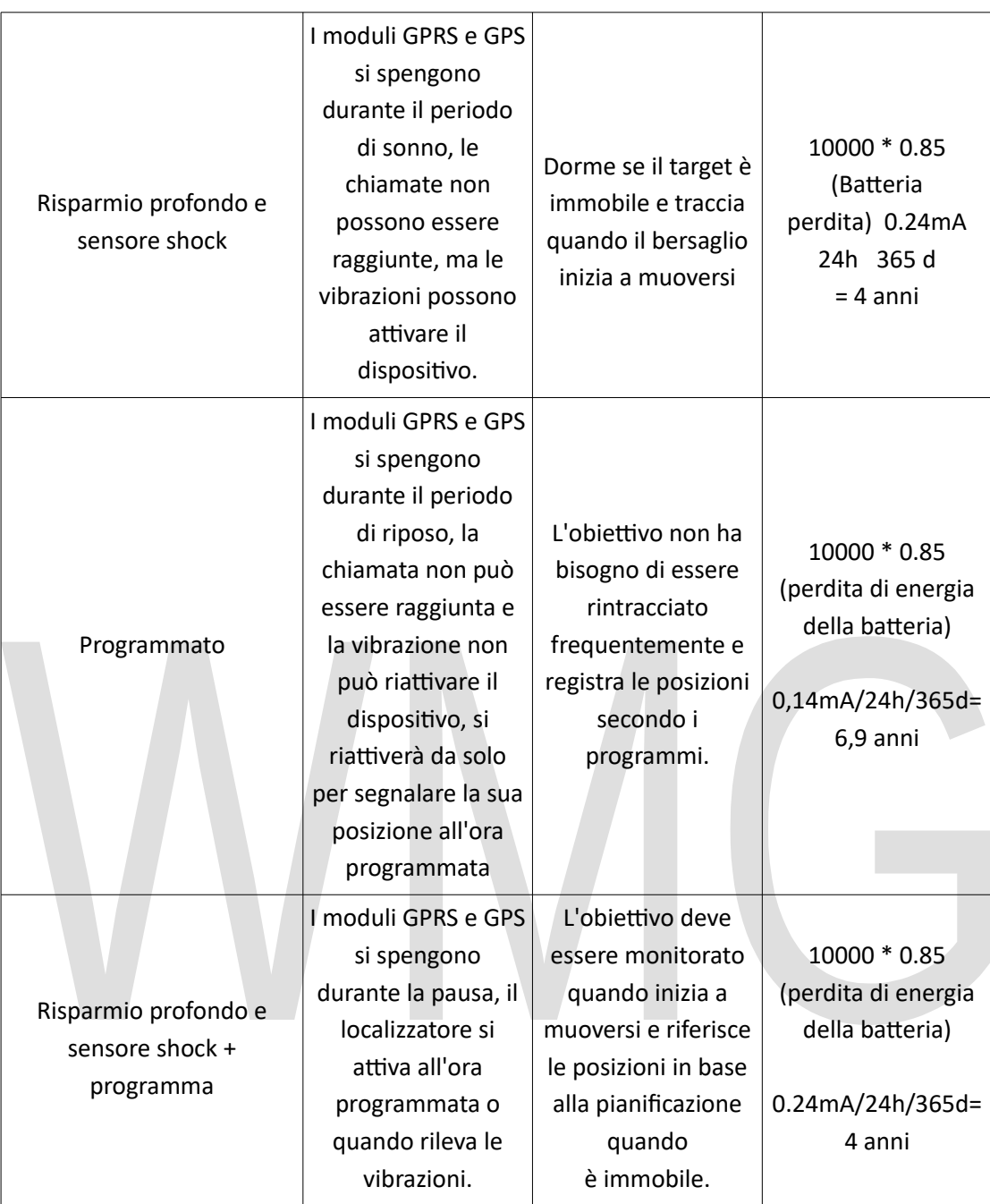

- Sempre online: Invia il comando SMS "sleep + password + spazio + off", il tracker risponderà "sleep off ok", quindi il tracker rimarrà sempre online, GSM e il LED funzioneranno sempre.
- Risparmio e sensore shock: Invia il comando SMS "sleep + password + space + shock", il localizzatore risponderà "sleep shock ok" ed entrerà in modalità di sospensione se non viene rilevata alcuna vibrazione, il modulo GPS si spegne e il LED si spegne. Le vibrazioni o qualsiasi operazione possono svegliare il localizzatore. Per esempio: sleep123456shock
- **Risparmio a tempo:** Invia il comando "sleep + password + spazio + tempo", il tracker risponderà "sleep time ok", se non ci saranno operazioni in 3 minuti, il tracker si spegnerà, il modulo GPS si spegnerà e anche il LED si spegnerà. Una chiamata o un SMS possono svegliare il localizzatore.
- **Risparmio profondo e sensore shock:** Invia il comando "sleep + password + spazio + deep", il tracker risponderà "sleep deep ok", dorrirà se non rileva nessuna vibrazione, il modulo GPS e GSM si spengono e anche il LED si spegnerà. Solo le vibrazioni possono riattivarlo e il tracker invierà automaticamente un messaggio di segnalazione dopo la sveglia.
- **Rapporto programmi:** Invia il comando "schedule + password + space + 1h" al tracker, si riattiverà ogni ora e invierà automaticamente il messaggio di posizione dopo la sveglia (m: minuto; h: ora; d: giorno). L'intervallo di tempo massimo è impostato su tre cifre e non può essere più di 30 giorni. Dopo aver inviato questo comando, il modulo GPS e GSM si spengono, il tracker funziona con un consumo energetico estremamente basso, le chiamate o i messaggi non possono attivarlo. L'allarme innescato può attivare il tracker per funzionare normalmente, dopo che l'allarme è stato annullato, il tracker torna alla modalità di rapporto programmi. **Annulla:** dopo che il tracker si è svegliato, invia il comando "noschedule + password" per disattivare questa funzione.
- **Risparmio profondo e sensore shock + programma:** Invia il comando SMS "sleep + password + spazio + pianiff $\lambda$ azione + spazio + 12h", il localizzatore risponderà "sleep schedule ok", quindi il tracker si sveglierà e invierà il messaggio "work notify" ogni 12 ore. La vibrazione può riattivare il tracker e inoltre, dopo il risveglio, invierà un messaggio "deep shock".
- **Controllo stato :** Invia il comando SMS "check + password" al dispositivo tracker , risponderà indicando lo stato di alirentazione, della bateria, del GPS, ACC, portiera, segnale GSM, stato GPRS, olio, APN, UP, IP e Port. Ad *esempio: Invia SMS "check123456" a dispositivo tracker ne veico o, Risponderà con i seguent SMS:*

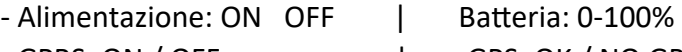

- GPRS: ON / OFF | GPS: OK / NO GPS
- Segnale GSM: 1-32 Più alto è, meglio è.
- APN: cmnet | IP: 104.250.138.146 | PORT: 9000
- **Controllo IMEI:** Invia il comando SMS "imei + password" all'unità. Per esempio. Invia il comando SMS "imei123456" al dispositivo di *oca izzazione, un SMS contenente i numero IMEI in 15 cifre risponderà a tuo* cellulare.

# **CONFIGURAZIONE GPRS**

L'utente deve inviare SMS tramite telefono cellulare per configurare IP, porta e APN prima di avviare GPRS.

**1. Ccnfgurazicne APN:** Standard APN per Access Point Nare e diferisce da paese a paese. Per ulteriori informazioni sull'APN locale, rivolgersi al proprio operatore di rete GPRS locale.

Manda al tracker un SMS con scrito "APN + password + Spazio + il tuo APN locale" tramite un telefono cellulare e, se riuscito nell'impostazione, il tracker restituirà il messaggio "APN OK".

*Per esempio. inviare i comando SMS "APN123456 CMNET". Se riuscito, "APN* OK" viene restituito dal localizzatore in SMS.

**Note:** 123456 si riferiscono alla password del tracker e CMNET è l'APN di China Mobile (uno degli operatori GSM in Cina).

2. **Impostazione ID utente e password GPRS:** Nella maggior parte dei paesi, il nome utente e la password che comportano il login GPRS non sono prettamente obbligatori, pertanto la voce può essere saltata. Per quei paesi che richiedono nome utente e password, per favore configurare come segue: Invia un SMS con "up + password + spazio + utente + spazio + password" Se riuscito, "utente, password ok" viene resttuito dal localizzatore in SMS. *Ad esempio: invia SMS "up123456 jonnes 666666" a tracker e, se riuscito, i tracker resttuisce "utente, password OK".*

**Ncta:** 123456 è la password del dispositvo tracker, jonnes è il nore utente per il login GPRS, 666666 è la password per il login GPRS.

- **3. Impostazione IP e porta:** Invia un SMS come di seguito tramite un telefono cellulare: "admin + password + Spazio + Indirizzo IP + Spazio + Numero porta". Se riuscito, "adminip OK" viene restituito dal dispositivo in SMS. *Per esempio: Invia i comando SMS "adminip123456 104.250.138.146 9000" a dispositvo tracker, Se riuscito, "adminip OK" viene resttuito da dispositvo in SMS. (123456 è a password predefnita, 104.250.138.146 è IP, 9000 è a porta).*
- **4. Passare alla mcdalità GPRS:**
- Invia un SMS con scrito "GPRS + password" all'unità, e risponderà "GPRS ok!" Significa che il dispositivo tracker è passato alla modalità "GPRS".
- **Switch TCP / UDP:** Invia comando: "GPRS + password, 0,0" torna alla modalità TCP, questa è la modalità predefinita. Invia comando: "GPRS + password, 1,1" passa alla modalità UDP.
- Invia un SMS con scrito "SMS + password" all'unità, risponderà "SMS ok!" E ripristinerà in modalità "SMS".

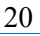

# **ERRORI E SOLUZIONI**

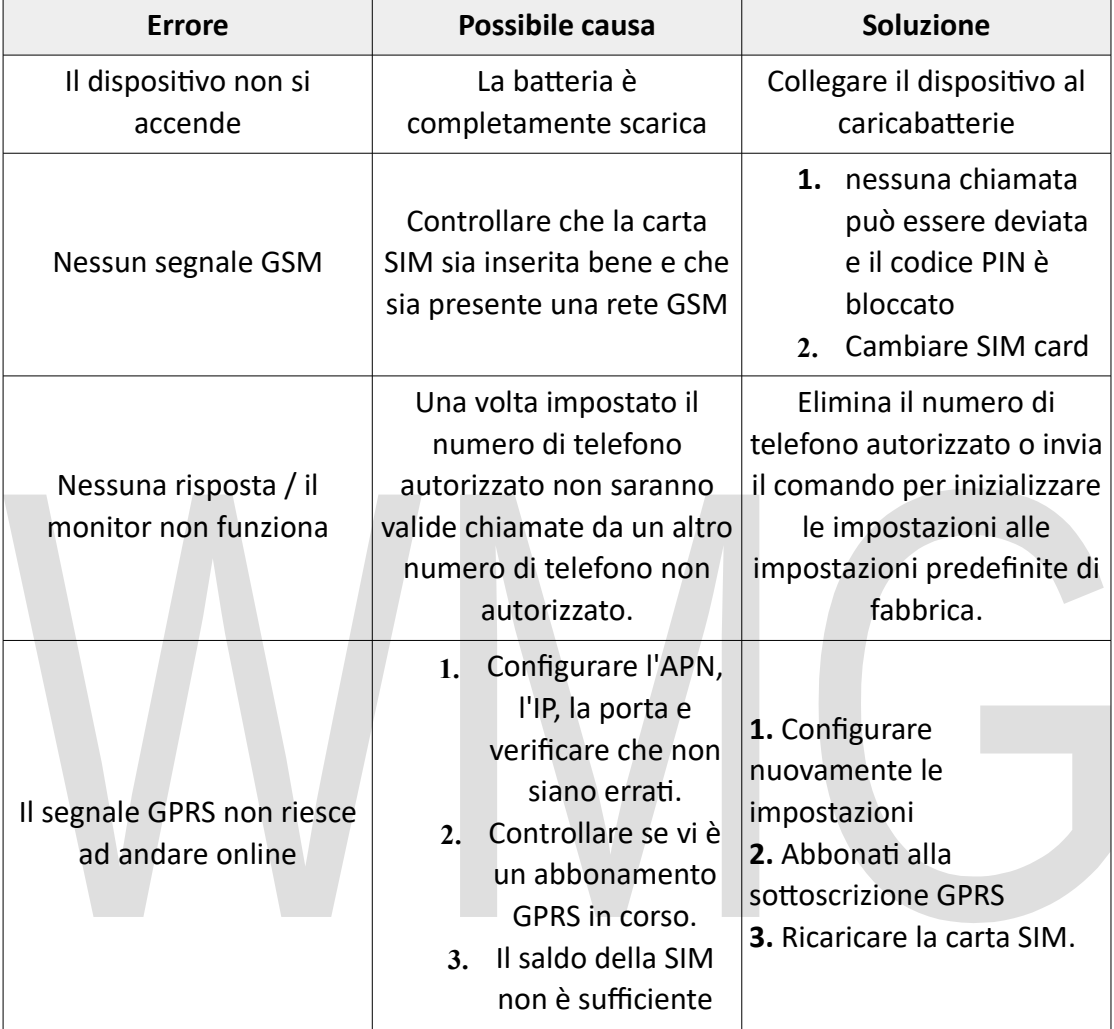

## **DICHIARAZIONE DI CONFORMITA' UE**

**UE DECLARATION OF CONFORMITY**

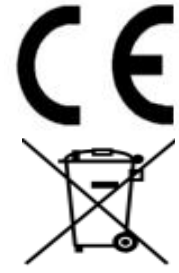

Noi importatori: **Skynet Italia S.r.l.** 

*We importers:*

Indirizzo: Via del Crociale, 6 – Fiorano Modenese (MO) – Italia *Address:*

dichiariamo che l'oggetto della dichiarazione è il prodotto: **Localizzatore GPS**  *Declares that the Object of the declaration is the product: GPS Tracker* 

Modello: *Model:* **PROTECTOR PLATE**

Funzione specifica: **Localizzatore GPS** 

*Specific function: GPS Tracker*

È conforme ai requisiti essenziali della Direttiva Comunitaria *RED 2014/53/UE* EMC 2014/30/UE, LVD 2014/35/UE e ROHS 2011/65/UE applicabili al prodotto. Inoltre, l'oggetto della dichiarazione di cui sopra, è conforme alle pertinenti normative di armonizzazione dell'Unione:

*Conforms to essential requirement according to ECC Directive RED 2014/53/UE EMC 2014/30/UE, LVD 2014/35/UE, ROHS 2011/65/UE applicable to this product. In addition, the object of the declaration described above, is in conformity with the relevant Union harmonisation legislation:*

#### EN 301 489 -1, EN 301 489-17, EN 301 489-19, EN 301 489-52, EN 55032, EN 55024, EN 60950, EN 62311, EN 62233, EN 50364, EN 301 511, EN 303 413 EN 300 328, EN 50581

La presente dichiarazione di conformità è rilasciata sotto responsabilità esclusiva dell'importatore.

*This declaration of conformity is issued under the sole responsability of the importes.*

Informazioni supplementari:

*Additional information:*

SKYNET ITALIA S.R.L. P.IVA IT01260860117